## **Jak tworzyć dobre wizualizacje?**

Porady do wykorzystania w programie **KD Max**

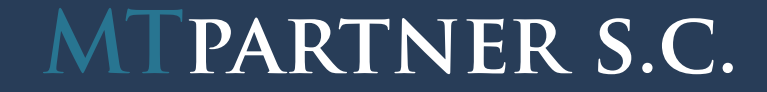

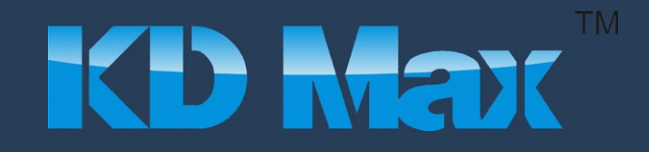

Zasada mocnych punktów. Jeśli poprowadzimy 2 linie dzielące obraz w pionie na 3 równe części i takie same 2 linie w poziomie to na przecięciu tych linii otrzymamy 4 "mocne punkty". Są to miejsca, które patrzący dostrzega w pierwszej kolejności. Powinny tam znajdować się elementy najbardziej zwracające uwagę. Decydują one o tym, czy zatrzymamy obserwatora na dłużej i zainteresujemy go resztą obrazu. Wykorzystać można jeden lub kilka mocnych punktów. 1.1

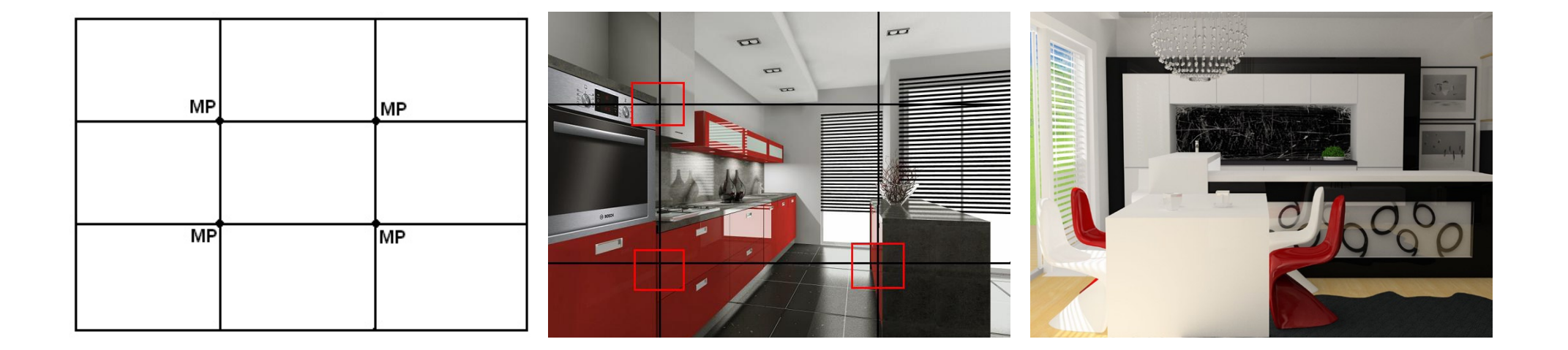

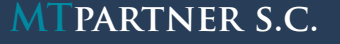

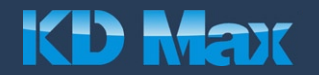

1.2 Starajmy się nie obcinać widoku:

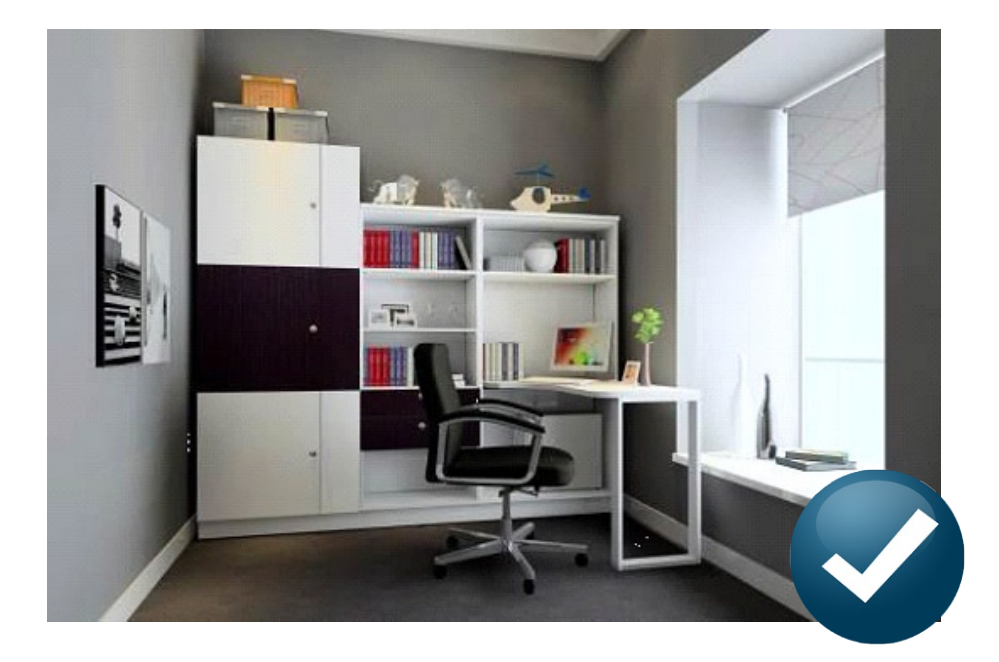

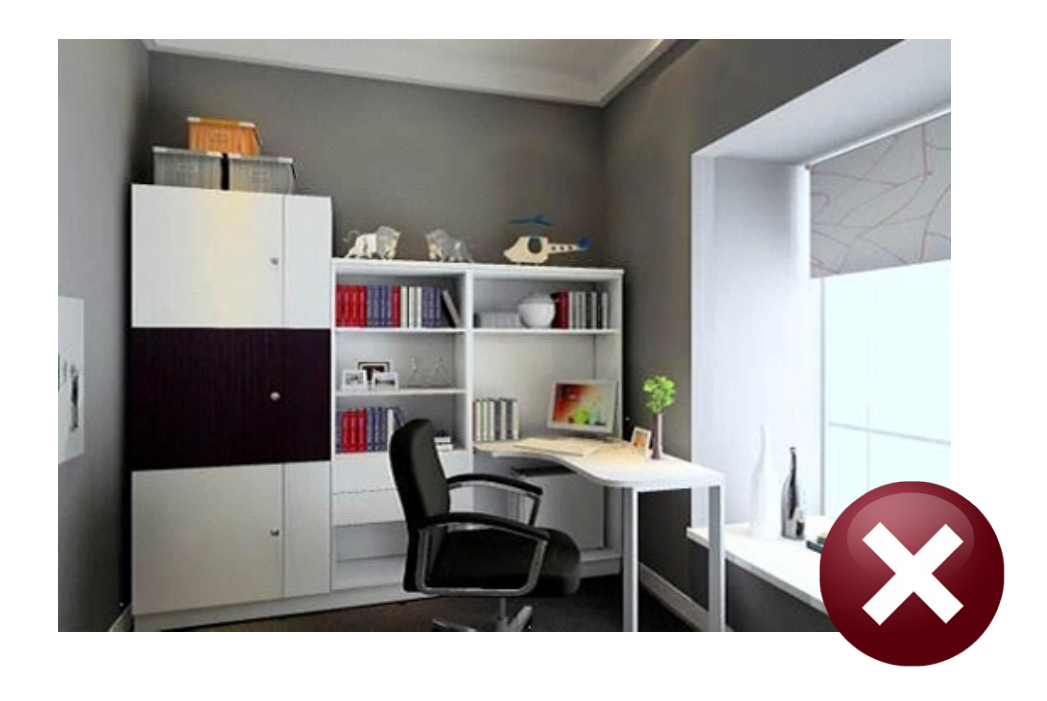

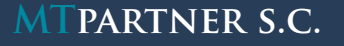

**MTPARTNER S.C.** Sołtysowska 12a/4, 31-589 Kraków tel. +48 12 430 04 16 info@mtpartner.pl **3** 

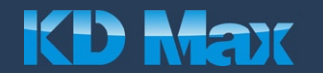

- Często dobrze sprawdza się ustawienie kamery na wysokości ludzkiego oka. 1.3
- Starajmy się tak ustawiać kamerę, aby pionowe linie w projekcie: krawędzie mebli i ścian, były równoległe do bocznej krawędzi kadru. Należy unikać przechylania kamery na boki lub w przód i tył. 1.4

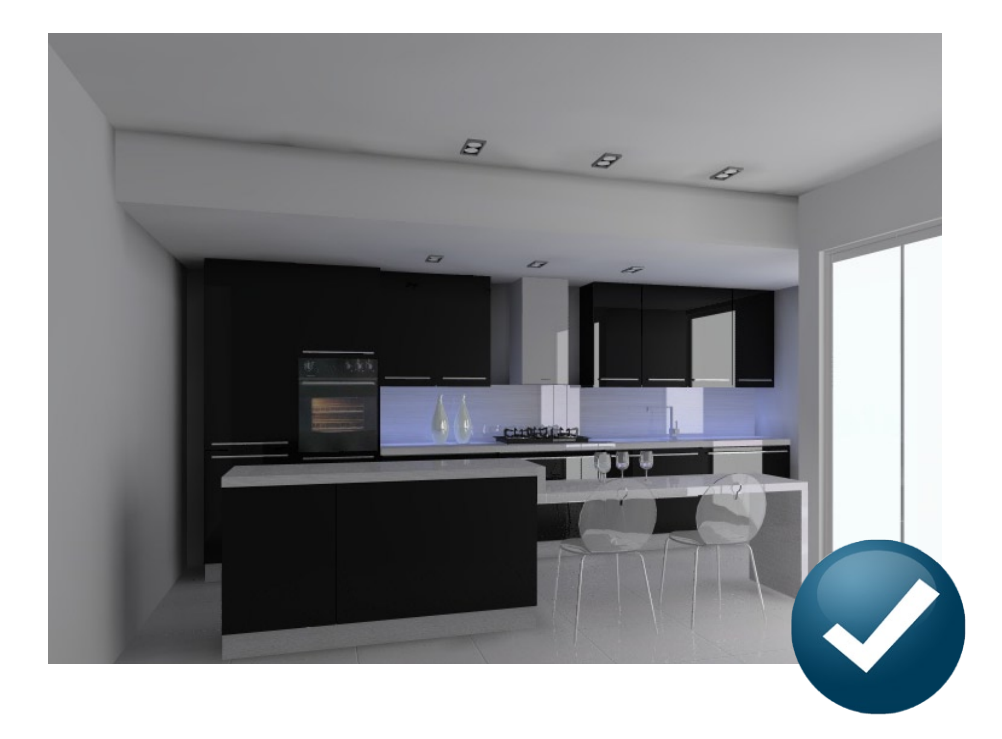

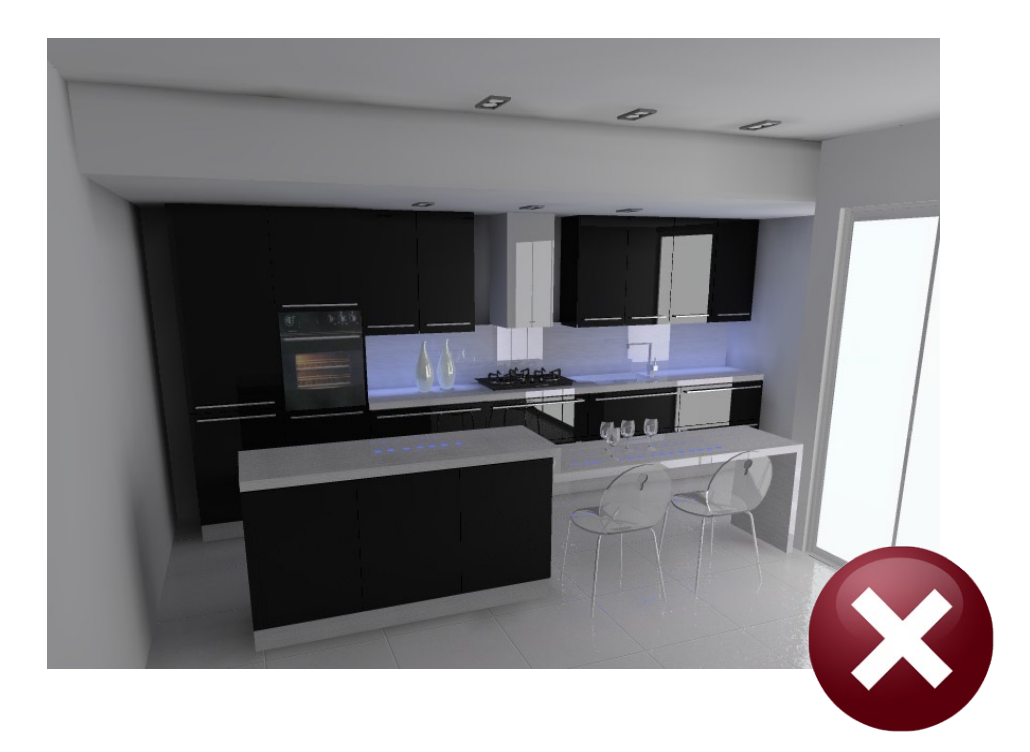

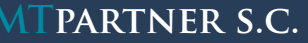

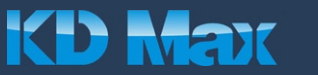

Nie rozciągajmy widoku staosując nadmierny skrót perspektywiczny. W przypadku pomieszczeń tak małych jak kuchnie, dobrze sprawdza się ustawienie parametru *"Odległość Punktu Ostrości"* w granicach 15 do 30. 1.5

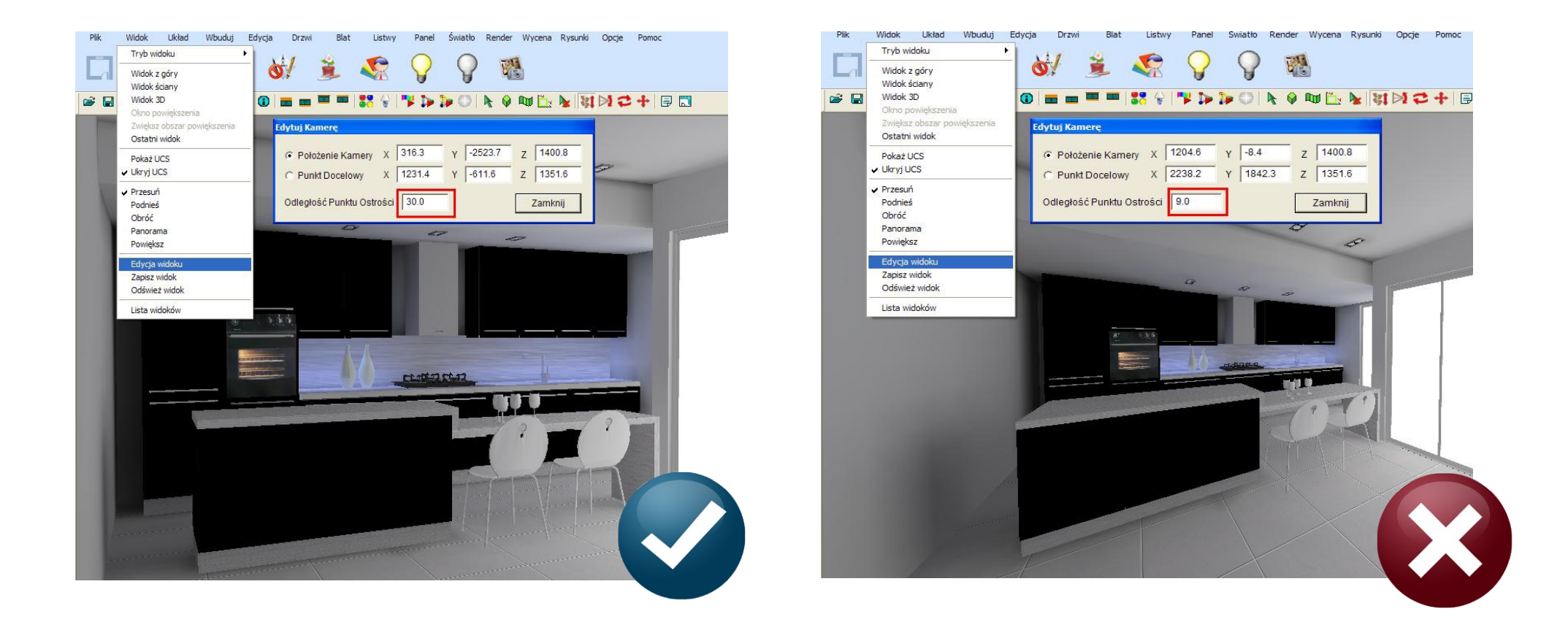

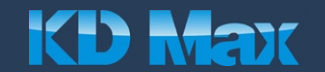

**MTPARTNER S.C.** Sołtysowska 12a/4, 31-589 Kraków tel. +48 12 430 04 16 info@mtpartner.pl **10 MAX 5** 

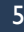

2.1 Kontrolujmy rozłożenie światła w widoku z góry - pomieszczenie powinno być równomiernie doświetlone:

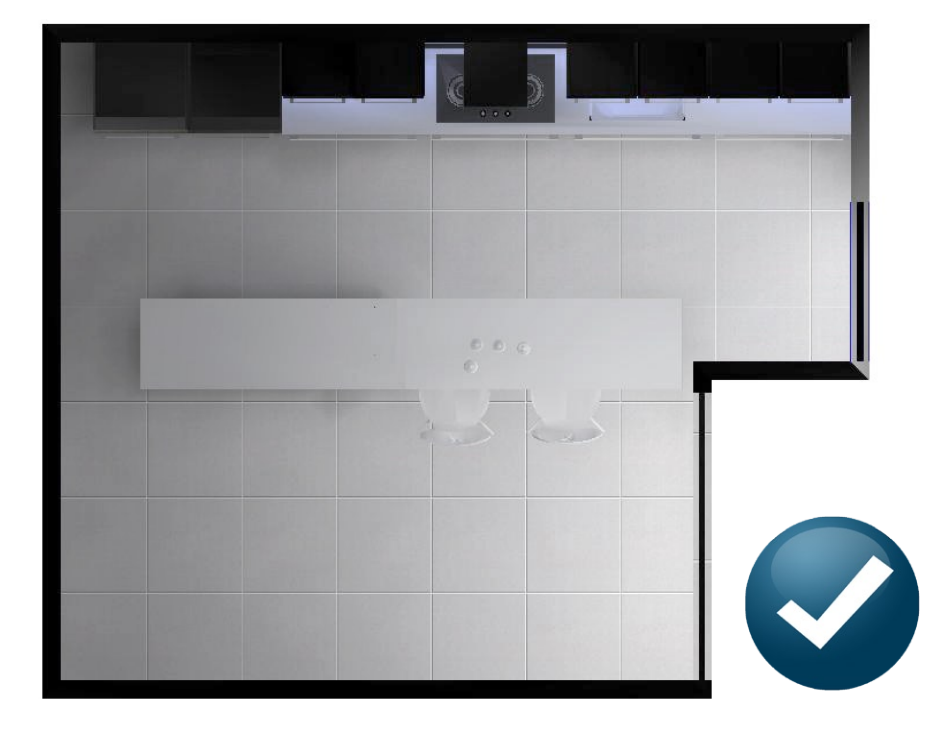

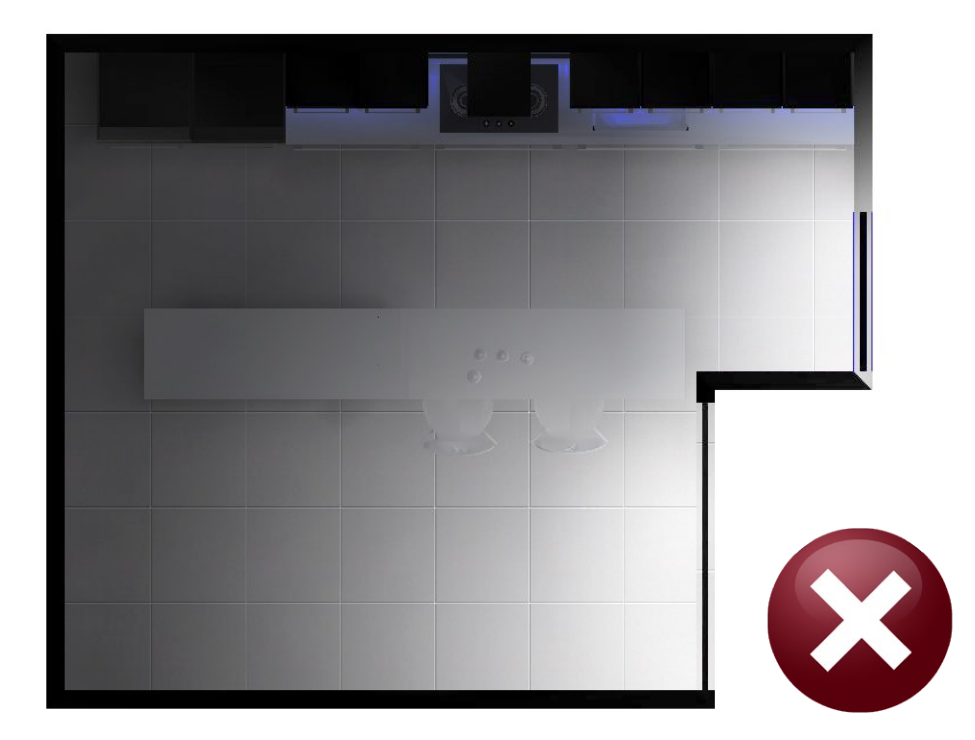

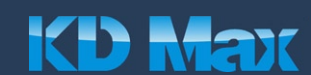

**MTPARTNER S.C.** Sołtysowska 12a/4, 31-589 Kraków tel. +48 12 430 04 16 info@mtpartner.pl **6 10 MAX 6** 

## **2. Dopasowanie światła**

- Kiedy wydaje się, że scena jest słabo doświetlona, lepiej jest zmienić umiejscowienie źródeł światła, niż dodawać kolejne punkty świetlne. Metoda ta polecana jest przede wszystkim początkującym użytkownikom, ponieważ znacznie łatwiej jest dobarć parametry światła i dopasować je do siebie, jeśli jest ich mniej. 2.2
- Jeśli stosujemy światło słoneczne (naturalne), obecne w scenie światła sztuczne tak jak w rzeczywistości powinny mieć znacznie mniejszą moc (powinny być słabiej widoczne). Początkującym użytkownikom znacznie łatwiej będzie ustawić światła stosując tylko jeden ich rodzaj – albo sztuczne albo naturalne. 2.3

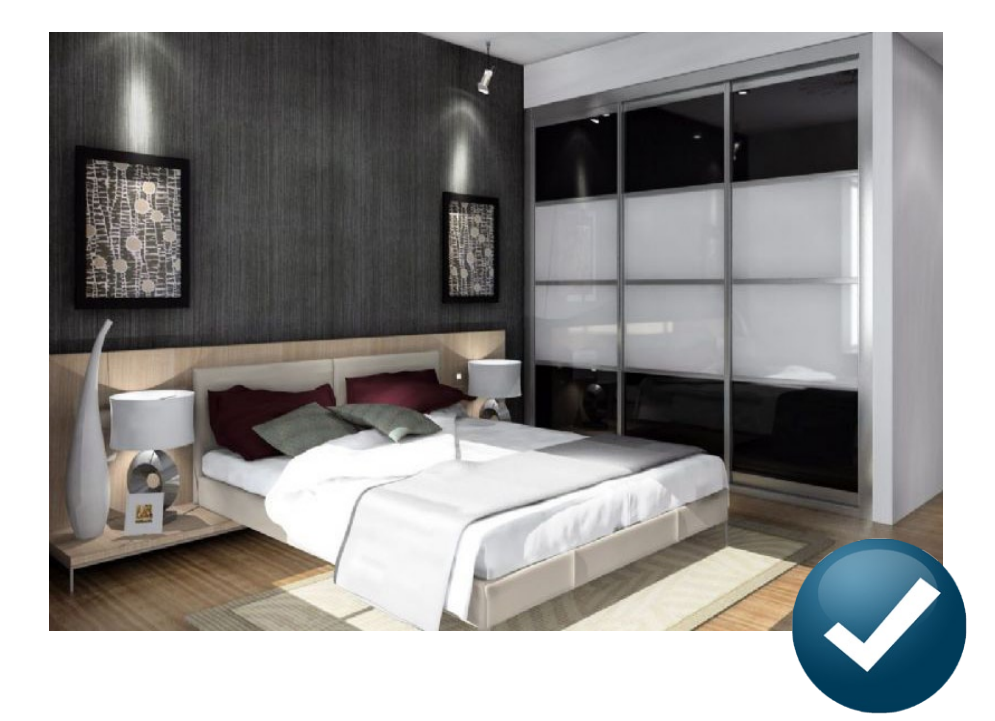

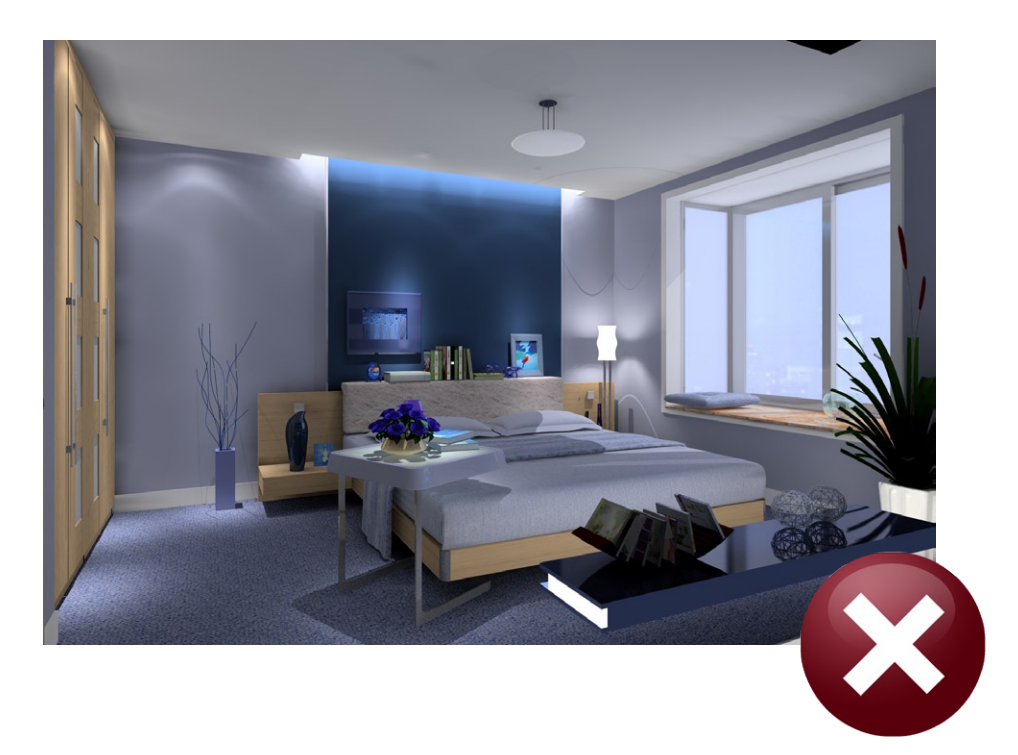

Stosujmy różne typy świateł sztucznych np. światło rozproszone w centralnej części oraz reflektory skierowane w różne strony, dla podkreślenia detali. Warto sięgnąć po oświetlenie w formacie IES. Jest to rodzaj światła reflektorowego o konkretnej charakterystyce i kształcie. 2.4

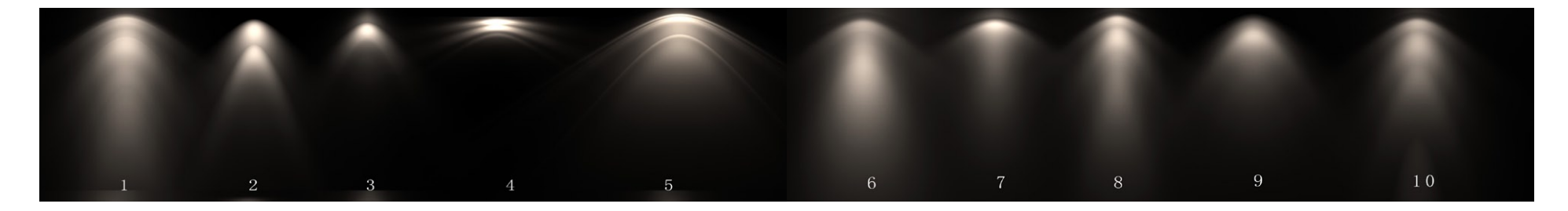

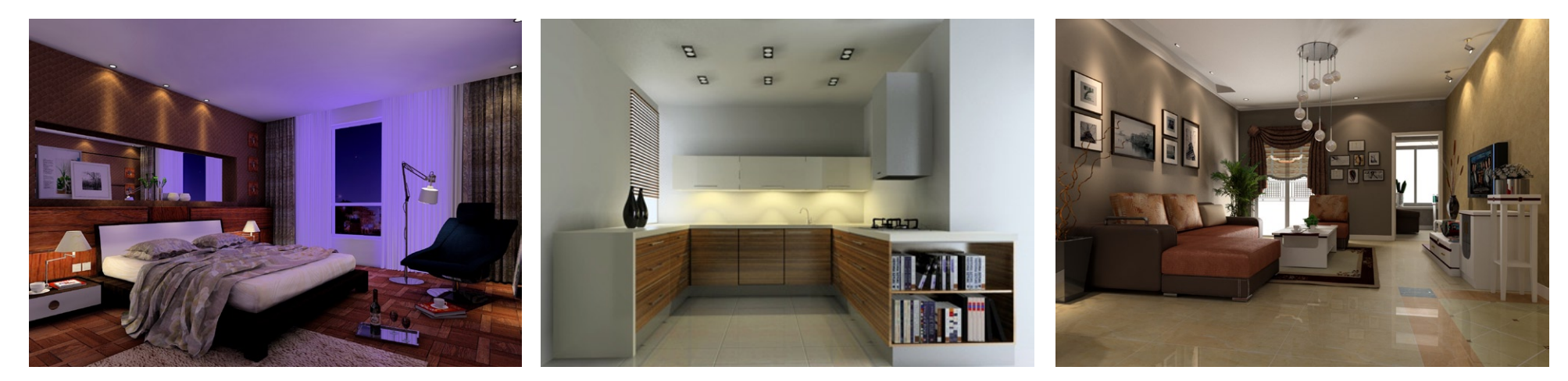

**MTPARTNER S.C.** Sołtysowska 12a/4, 31-589 Kraków tel. +48 12 430 04 16 info@mtpartner.pl

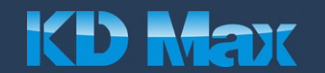

2.5 Nadajmy światłu różne barwy. Połączenie kolorów ciepłych z zimnymi daje najlepszy efekt.

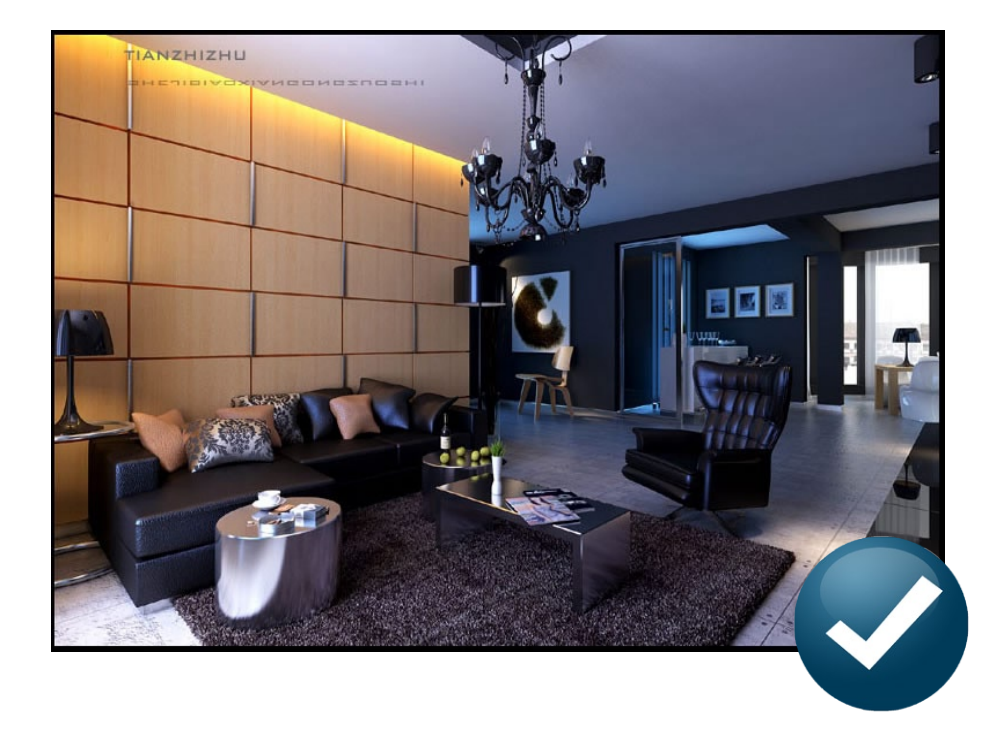

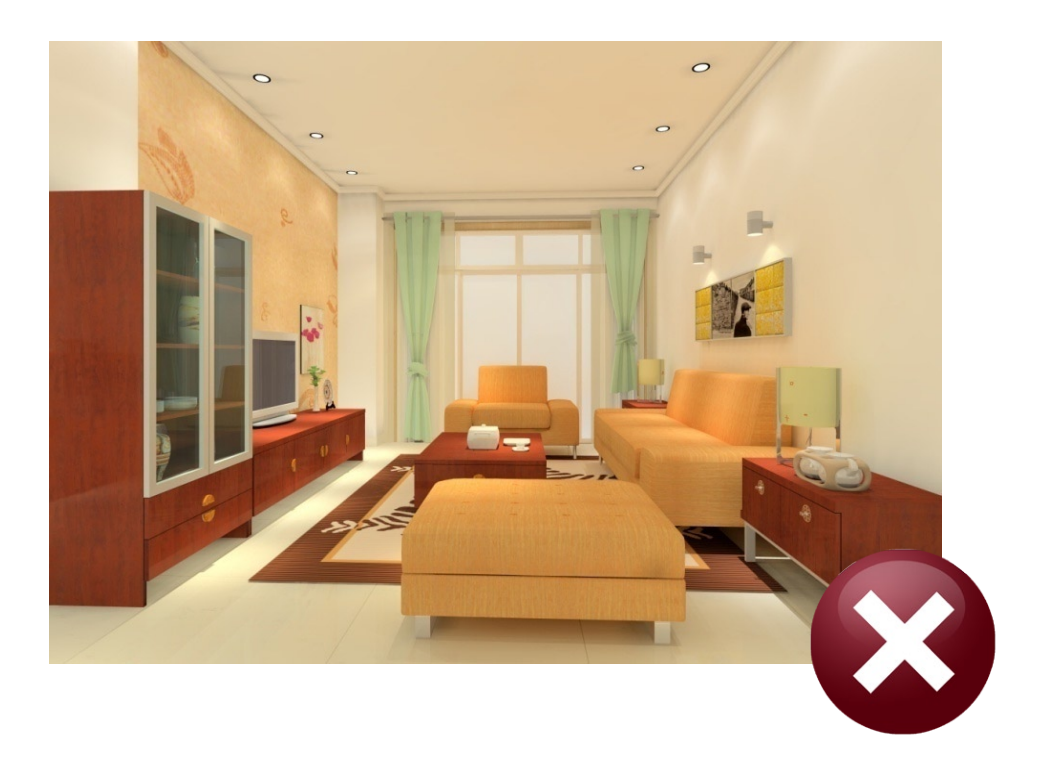

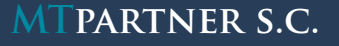

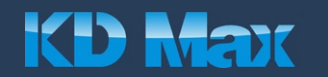

**Tekstury** - Bardzo ważne jest, aby stosować tekstury dobrej jakości. Tylko dobrze dobrane materiały gwarantują dobrą jakość wizualizacji. Dlatego stosując własne materiały (np. drewno, płytki, tapety) wybierajmy obrazy o najwyższej możliwej rozdzielczości. 3.1

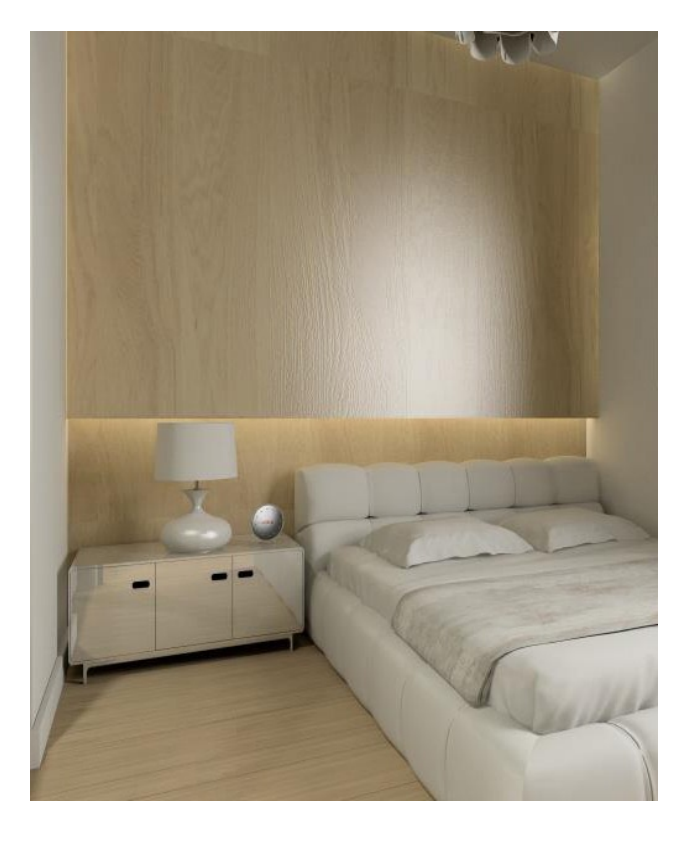

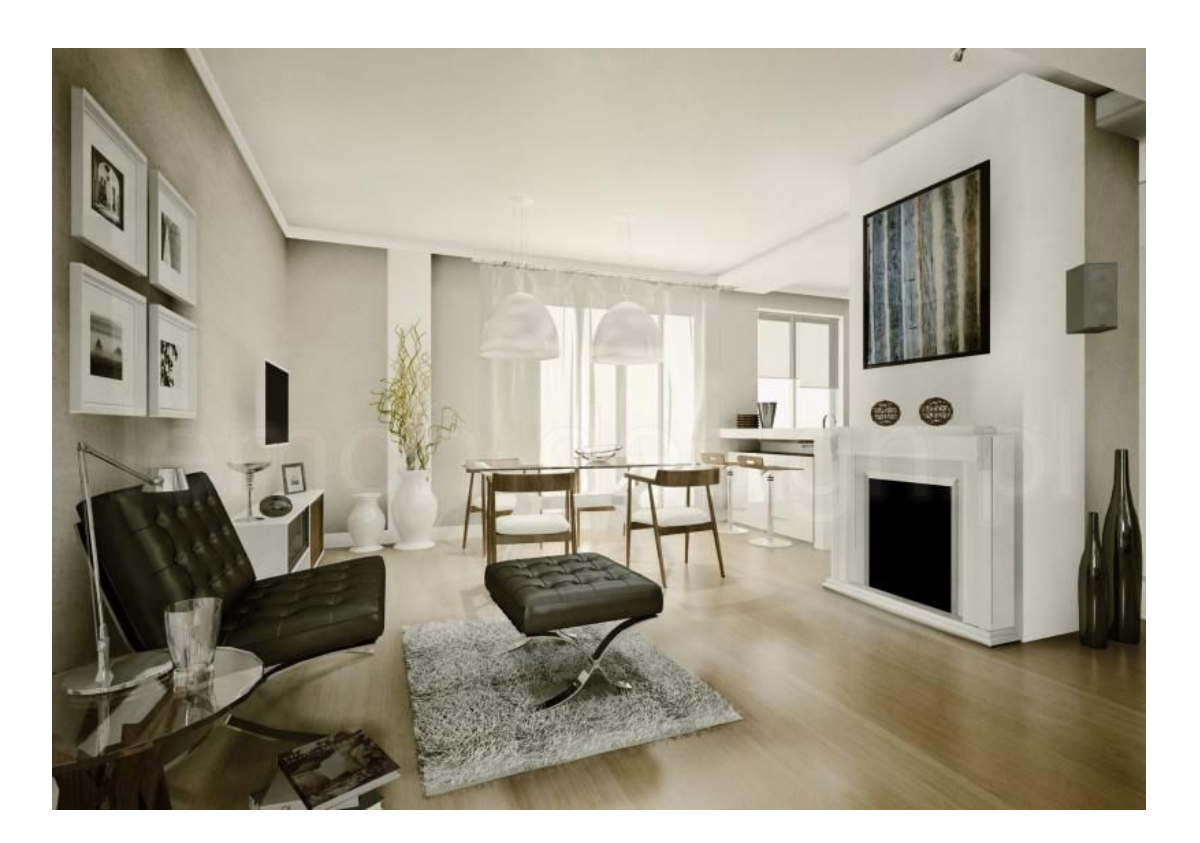

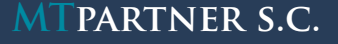

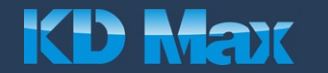

Właściwości materiałów należy dopasowywać stosownie do rodzaju powierzchni. Szczególnie należy uważać przy odbiciu i przezroczystości. Z powodzeniem można wykorzystywać gotowe ustawienia w edytorze materiałów KD Max.

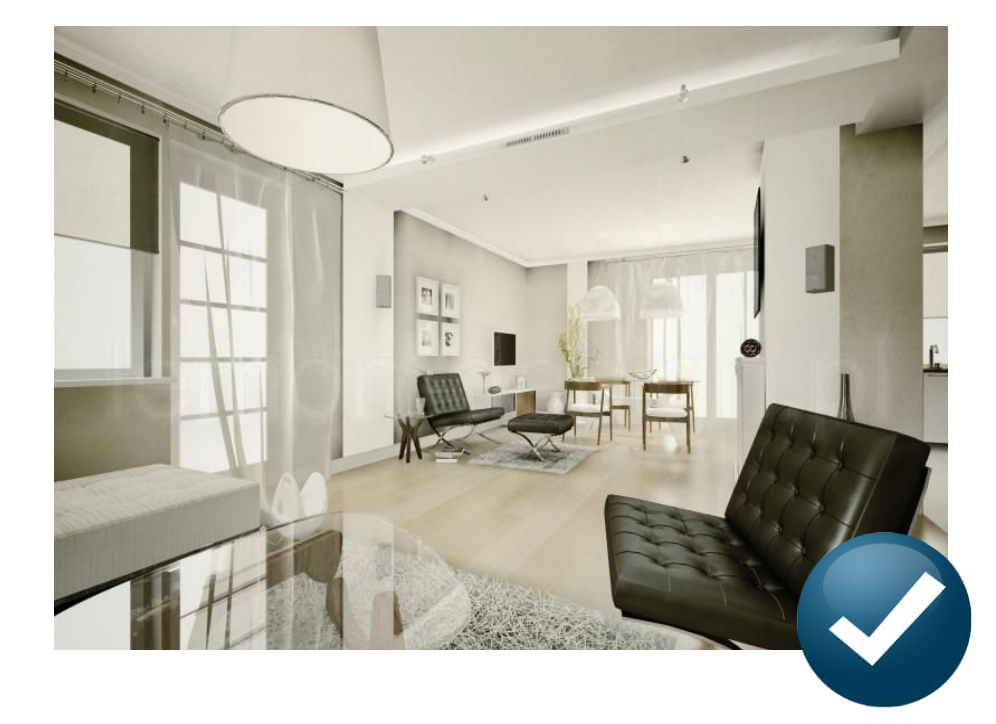

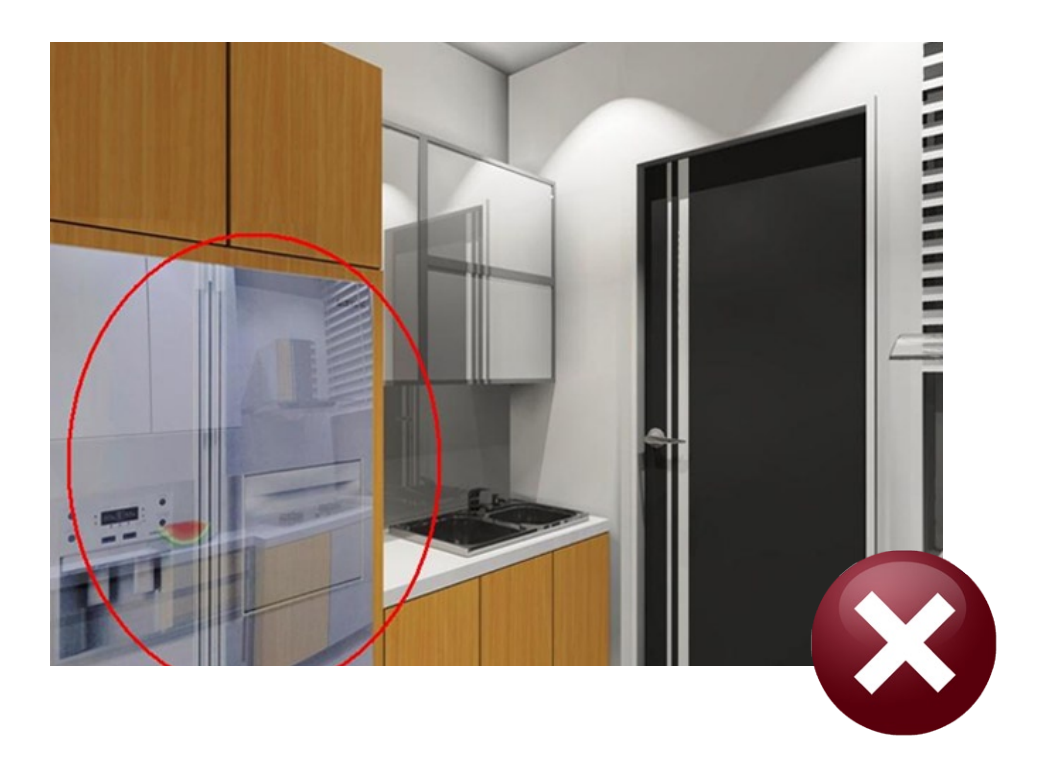

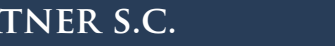

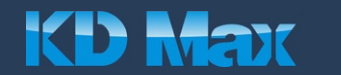

Poza samym kolorem oraz wzorem, warto dodawać powierzchniom fakturę. Stosujmy w tym celu różne funkcje edytora materiałów: wypukłość, wycinanie wzorem, chropowatość. Dodają one głębi, polepszając efekt trójwymiarowości.

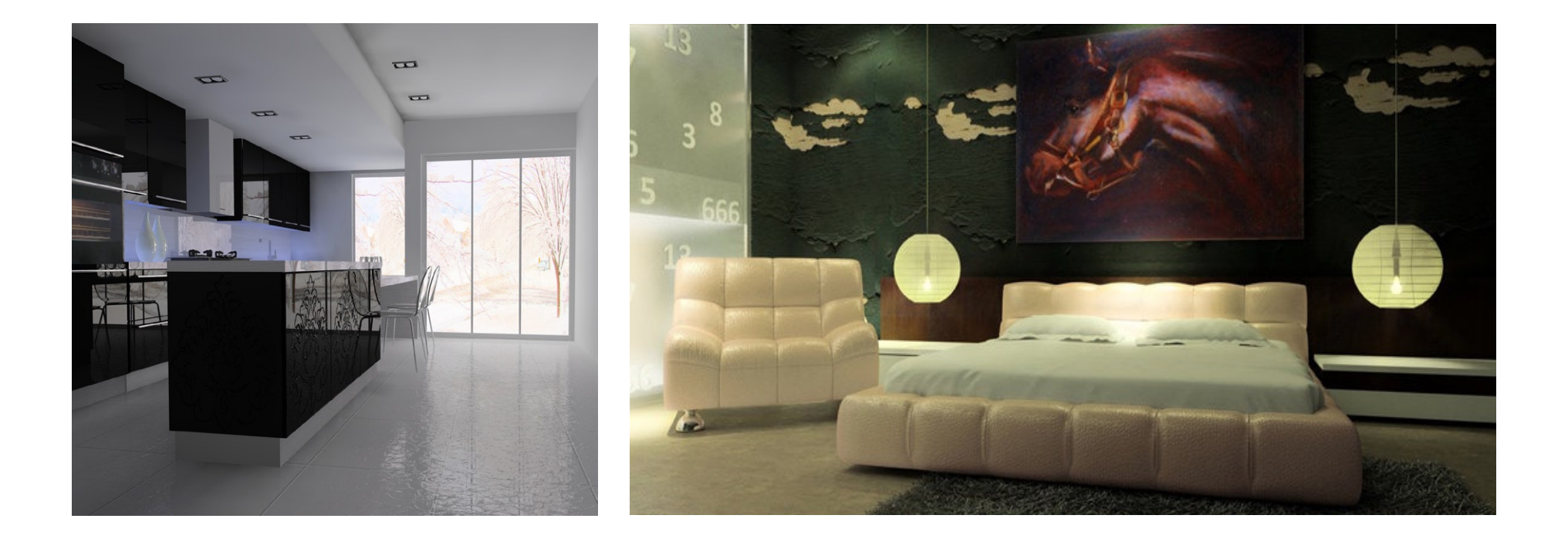

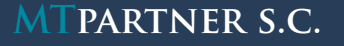

**MTPARTNER S.C.** Sołtysowska 12a/4, 31-589 Kraków tel. +48 12 430 04 16 info@mtpartner.pl 19 **12 MAJK** 12

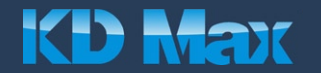

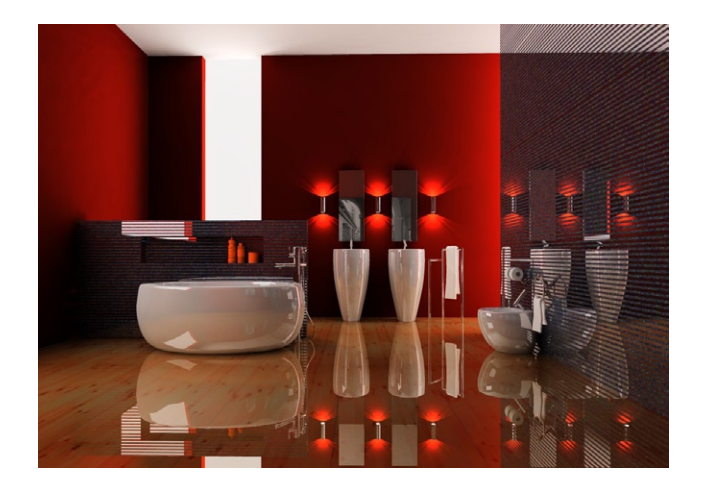

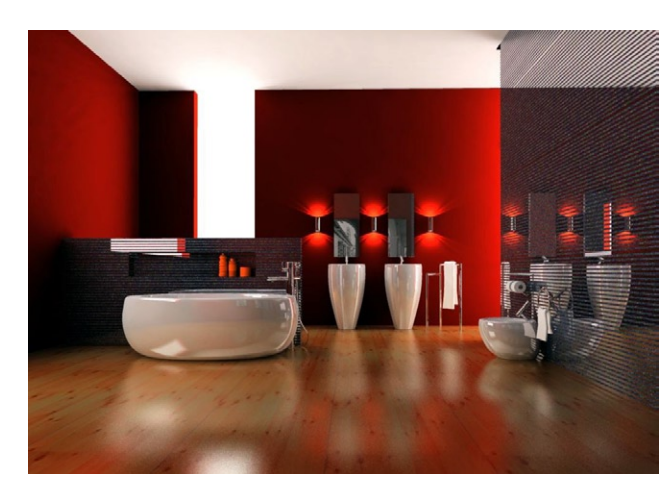

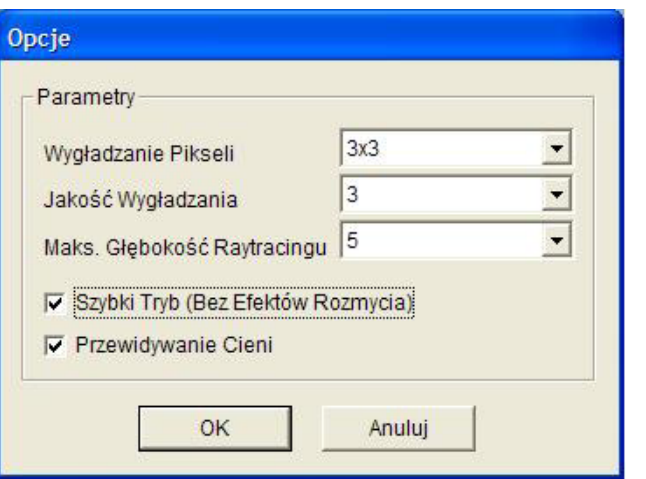

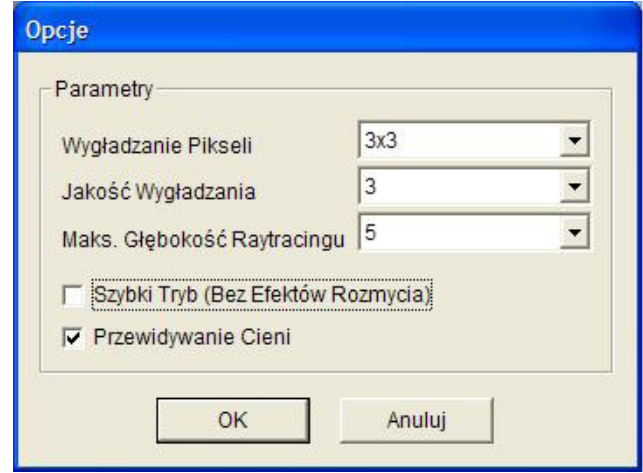

Odbicia można urozmaicić nadając im rozmycie. Efekt ten osiągamy nadając powierzchni, poza odbiciem, także chropowatość. Dla uzyskania efektu pokazanego obok, odbicie ustawiamy na poziomie około 0.1, chropowatość na poziomie około 0.3. Dodatkowo podczas drugiego etapu przeliczania renderingu (Raytrace), odhaczamy opcję *"Szybki Tryb"*. Spowoduje to wygładzenie płaszczyzn i nadanie im tzw. smużenia.

Rozmycie może być stosowane także na powierzchniach zupełnie matowych, np. ścianach, w celu nadania im delikatnej faktury, dzięki czemu unikniemy efektu tzw. plastikowych ścian. W tym celu odbicie ustalamy na poziomie około 0.01, chropowatość 0.9 lub więcej i podczas przeliczania drugiego etapu renderingu odhaczamy *"Szybki Tryb"*.

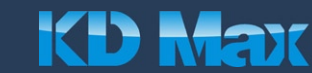

## **3. Dopasowanie materiałów i dekoracji**

**Kolory** - Bardzo pomocne przy doborze kolorów w scenie są palety barw, dostępne w Internecie w formie aplikacji, np. www.colorschemedesigner.com. Aplikacje tego typu dobierają pasujące kolory do określonej przez nas barwy podstawowej, dominującej w projektowanym pomieszczeniu. 3.2

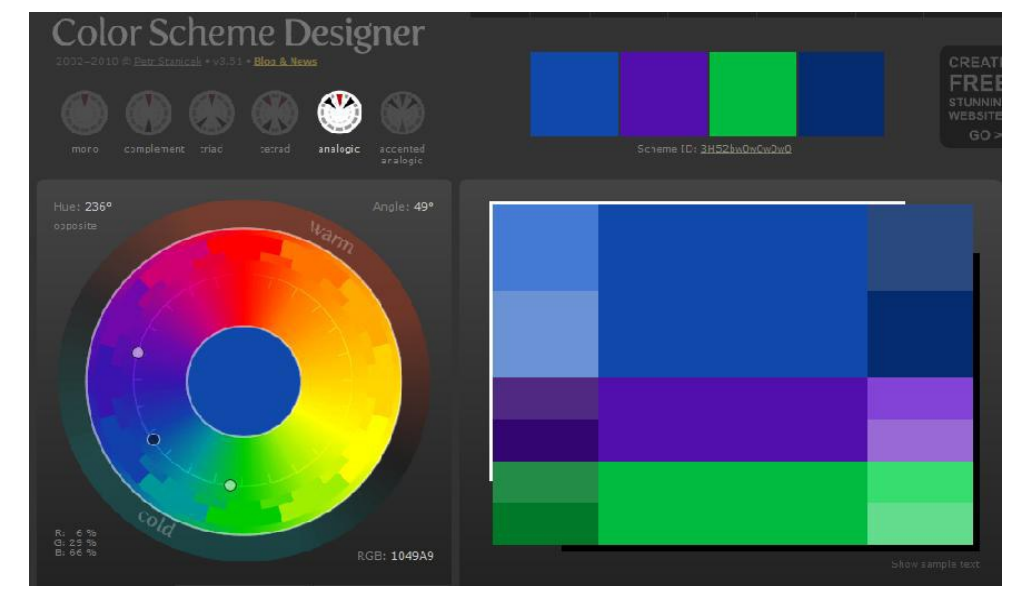

*Interfejs aplikacji Color Scheme Designer*

Można też kierować się zasadą, aby używać nie więcej niż trzech barw przeważających w pomieszczeniu. Dodatki dobrać można wybierając kolor, który w tych barwach powtarza się najmniej. Do pozostałych elementów użyjmy odcieni już wykorzystanych barw.

Należy pamiętać o tym, że każdy monitor czy drukarka inaczej odwzorowuje kolory. Aby mieć pewność, że dany kolor jest tym właściwym, można stosować charakterystykę RGB, dostępną także w programie KD Max.

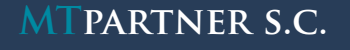

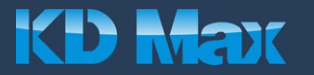

**Właściwości materiałów, a ustawienie kamery** - Należy pamiętać o tym, że patrząc pod różnym kątem na dany obiekt, jego właściwości fizyczne wydają się być inne (tak jak na pokazanej poniżej sofie, z tymi samymi parametrami odbicia). Dlatego jeśli zależy nam na pokazaniu konkretnej właściwości materiału (np. front lakierowany lub z frezem), należy dobrze dobrać położenie kamery lub jeśli w danym jej położeniu żądany efekt jest słabo widoczny, należy zwiększyć dany parametr (np. odbicie czy wypukłość). Realistyczne kolory oraz właściwości typu odbicie, przezroczystość, chropowatość widoczne są dopiero po przeliczeniu pierwszego etapu renderingu (Radiosity). 3.3

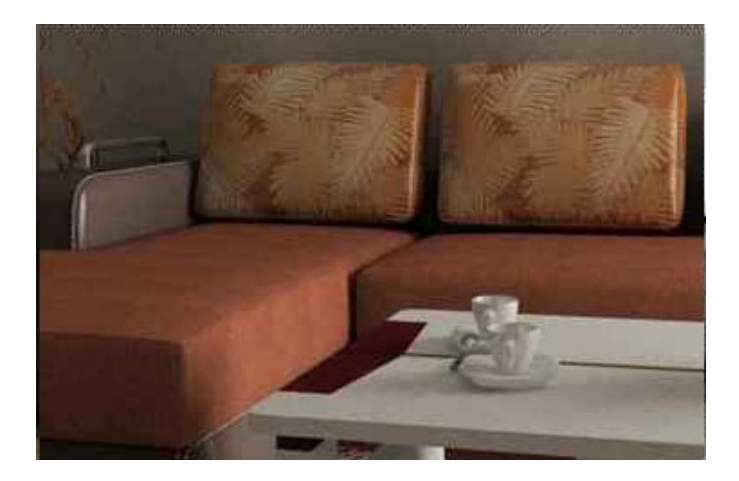

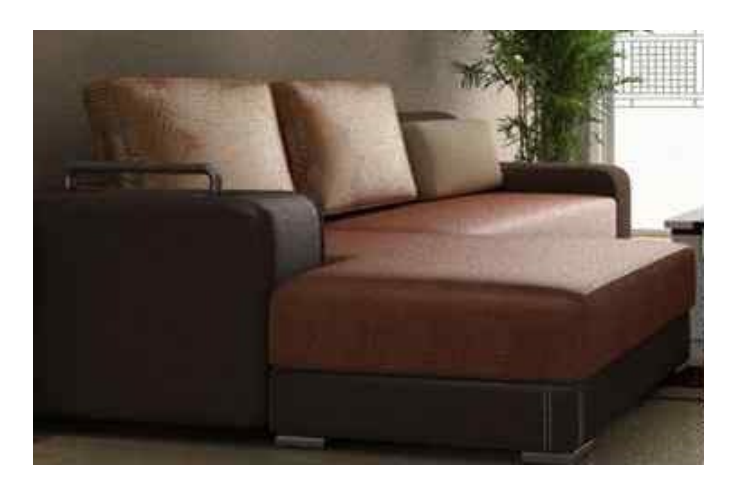

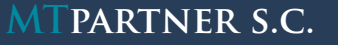

**MTPARTNER S.C.** Sołtysowska 12a/4, 31-589 Kraków tel. +48 12 430 04 16 info@mtpartner.pl **15 MCD MCDI** 15

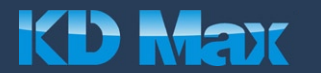

**Dekoracje** - W życiu codziennym kuchnia nie jest pustym, sterylnym pomieszczeniem, dlatego warto zastosować w renderingu dodatki – z automatycznych szablonów dekoracji czy też dobierając obiekty indywidualnie. Dodajmy często pomijane detale takie jak: gniazdka, listwy przypodłogowe czy klamki. Ożywiają one scenę i sprawiają, że wydaje się ona bardziej realistyczna. 3.4

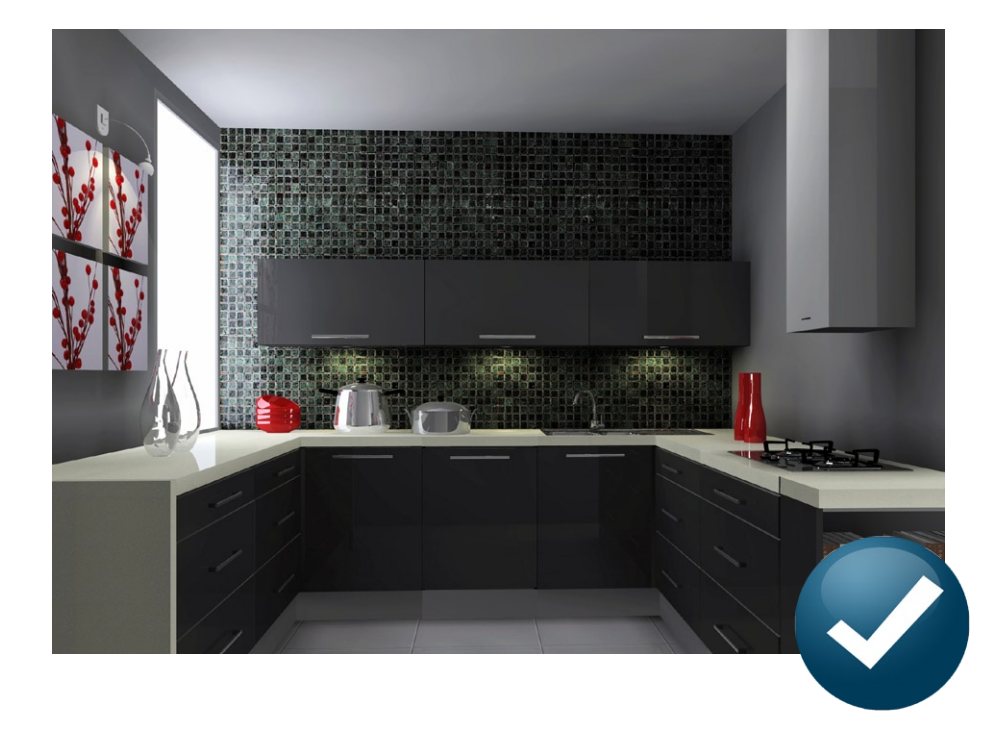

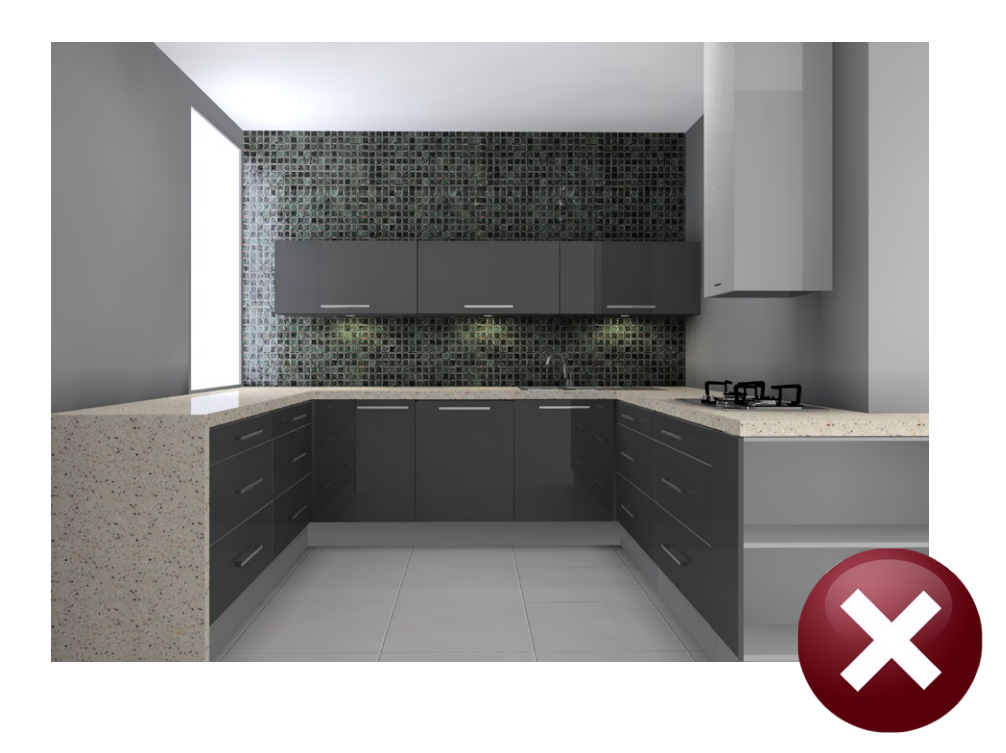

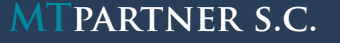

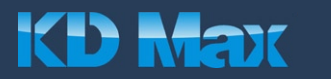

- Wizualizacje przeliczamy zawsze w dwóch etapach. Najpierw Radiosity, następnie Raytrace. Nie ma potrzeby stosowania maksymalnych ustawień parametrów ani oczekiwania na całkowite przeliczenie etapu Radiosity. W dogodnym dla nas momencie zatrzymujemy pierwszy etap ikonką Stop (dolny lewy róg). Zazwyczaj dobry efekt osiągany jest już przy poziomie błędów ok. 0.2% (informacja ta widoczna jest podczas przeliczania Radiosity na pasku stanu u dołu ekranu). 4.1
- Pojawiające się niekiedy na wizualizacjach smugi mogą być wynikiem niewłaściwego przygotowania pomieszczenia (przenikające się bryły np. mebli, ścian, innych elementów, a także przenikanie obiektu świecącego z inną płaszczyzną). Dlatego należy budować pomieszczenie oraz dodawać meble zgodnie z zasadami podanymi w instrukcji obsługi programu oraz zwracać uwagę czy dodawane przez nas źródła światła nie wnikają w inne obiekty (ściany, sufity, meble). 4.2
- Dokładne działanie i wykorzystanie funkcji wymienionych powyżej, znaleźć można w podręczniku oraz skrypcie dołączonym do oprogramowania KD Max. 4.3

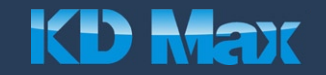

**MTPARTNER S.C.** Sołtysowska 12a/4, 31-589 Kraków tel. +48 12 430 04 16 info@mtpartner.pl 17 **17 17 17 17 17 17 17**